# Speedster7t Power Estimator User Guide (UG093)

*Speedster FPGAs*

**Preliminary Data**

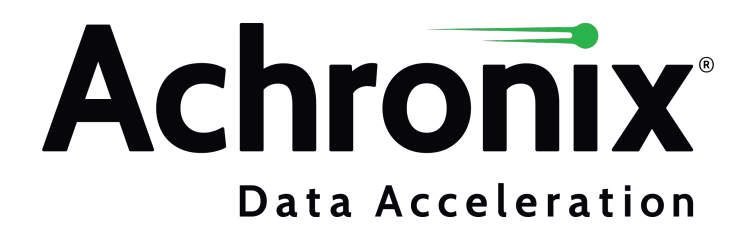

Preliminary Data

# Copyrights, Trademarks and Disclaimers

Copyright © 2021 Achronix Semiconductor Corporation. All rights reserved. Achronix, Speedcore, Speedster, and ACE are trademarks of Achronix Semiconductor Corporation in the U.S. and/or other countries All other trademarks are the property of their respective owners. All specifications subject to change without notice.

NOTICE of DISCLAIMER: The information given in this document is believed to be accurate and reliable. However, Achronix Semiconductor Corporation does not give any representations or warranties as to the completeness or accuracy of such information and shall have no liability for the use of the information contained herein. Achronix Semiconductor Corporation reserves the right to make changes to this document and the information contained herein at any time and without notice. All Achronix trademarks, registered trademarks, disclaimers and patents are listed at http://www.achronix.com/legal.

### **Preliminary Data**

This document contains preliminary information and is subject to change without notice. Information provided herein is based on internal engineering specifications and/or initial characterization data.

### **Achronix Semiconductor Corporation**

2903 Bunker Hill Lane Santa Clara, CA 95054 USA Website: www.achronix.com

E-mail : info@achronix.com

# **Table of Contents**

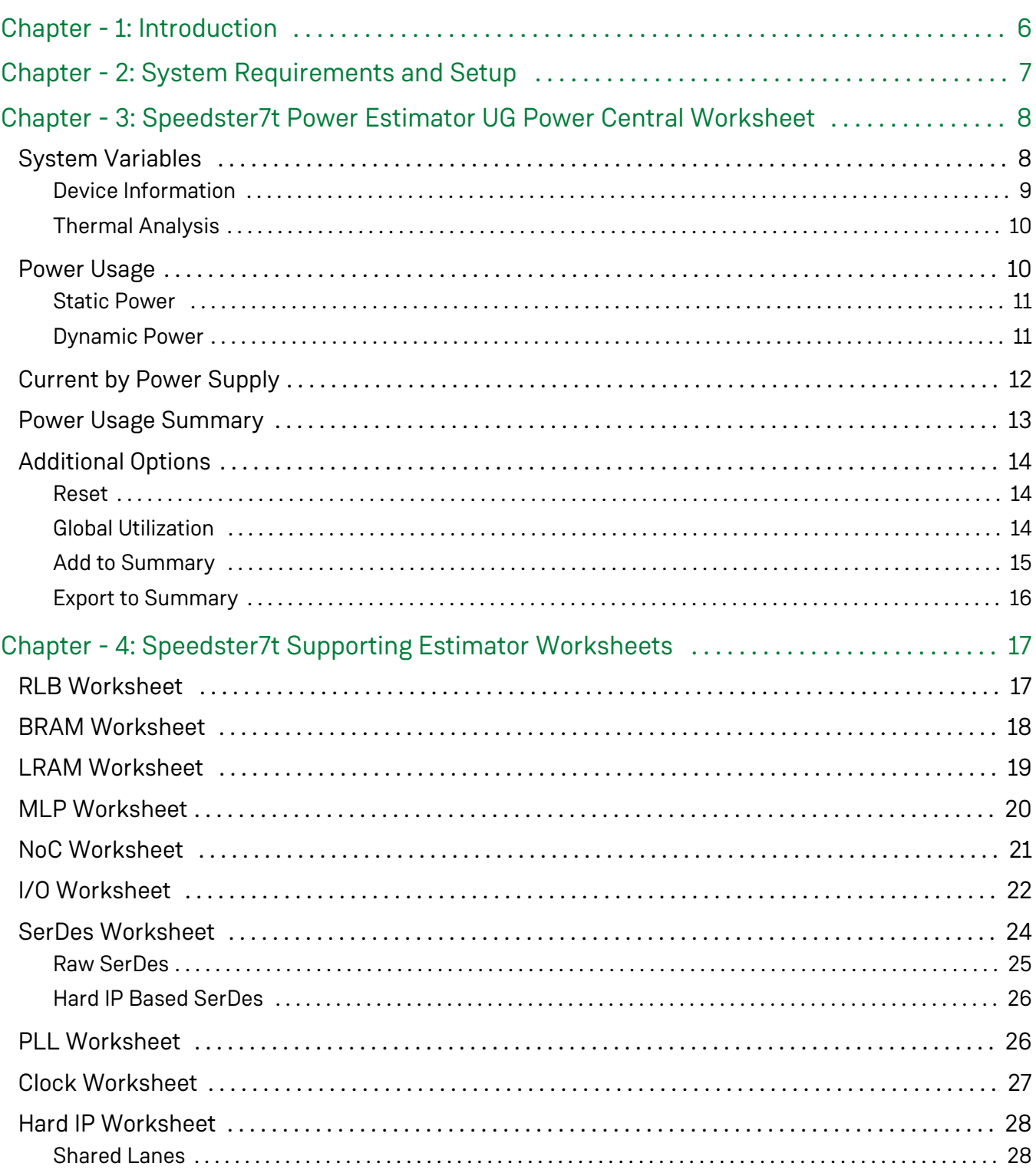

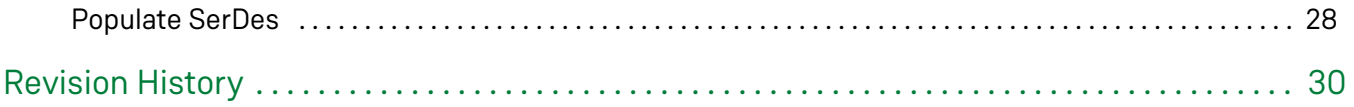

# <span id="page-5-0"></span>Chapter - 1: Introduction

The Achronix Speedster<sup>®</sup>7t Power Estimator tool provides a platform to calculate the power requirements for the Achronix 7nm standalone FPGAs. This user guide gives a detailed overview of the thermal and power needs depending on the device, environment and utilization of components in the design. The power estimator tool can be used at any stage of the design process to obtain an estimate of the total power dissipation from the device. However, it is generally used early on, prior to actual design activity, to obtain a first-cut estimate of the power needs so that board regulators and thermal solutions can be designed accordingly and power integrity analyses performed appropriately. This estimate could then be compared with post-implementation results using the ACEgenerated power report.

The Achronix Speedster Power Estimator is a spreadsheet that takes parameters as user inputs to estimate the total power dissipated. This includes device characteristics, thermal characteristics and utilization of IP resources such as BRAMs, LRAMs, MLPs, LUTs, etc. To obtain a good estimate of the design's power profile, a realistic estimate of the design utilization must be entered.

Since this estimator is used at a very early stage of the design process, it is probable that all the worst-case scenarios cannot yet be accounted for while providing inputs to the tool. For example, junction temperature for static power measurement and toggle rate inputs for different modules might not yet be available. Even slight temperature variations, especially in the higher order, could result in significant changes in the static power while providing toggle rates not accounting for realistic worst cases could result in underestimating dynamic power. In order to cover for such cases, it is recommended that an additional guard band of 30% be added to the total power estimation when specifying power regulators for the board.

# <span id="page-6-0"></span>Chapter - 2: System Requirements and Setup

The Achronix Speedcore Power Estimator tool is compatible with Microsoft Excel 2007 and later versions. By default, the spreadsheet's security setting disables macros when opened. These macros must be enabled in order to use this spreadsheet. This setting can be changed when opening the spreadsheet.

For Excel versions 2007 and 2010:

- 1. Opening the spreadsheet first displays a security warning banner. Click **Options...** to proceed.
- 2. From the Microsoft Office Security Options popup window displaying "Security Alert Macro," select **Enable this content** followed by clicking **OK** to close the window.

For Excel versions 2013 and 2016:

- 1. Opening the spreadsheet first displays a protected view warning banner. Click **Enable Editing** to proceed.
- 2. Then a security warning banner displaying "Macros have been disabled." Click **Enable Content** to proceed.

# <span id="page-7-0"></span>Chapter - 3: Speedster7t Power Estimator UG Power Central Worksheet

The central power estimator worksheet is the main worksheet of the estimator where the breakdown of various power dissipation components is displayed. It is divided into four sections: System Variables, Power Usage by Resource, Current by Power Supply and Power Usage Summary.

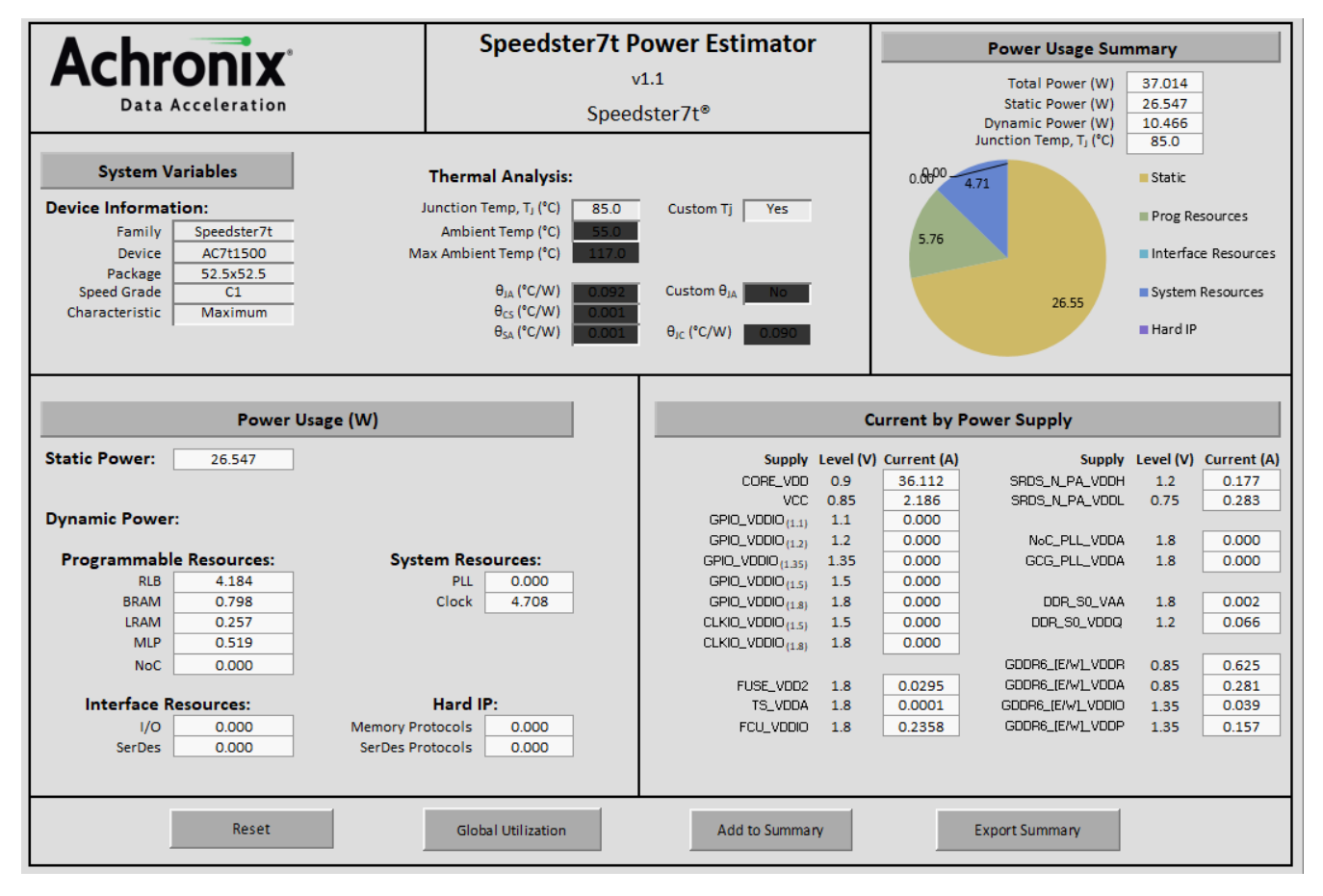

**Figure 1:** *Power Central Worksheet*

# <span id="page-7-1"></span>System Variables

This section includes two parts: Device Information and Thermal Analysis.

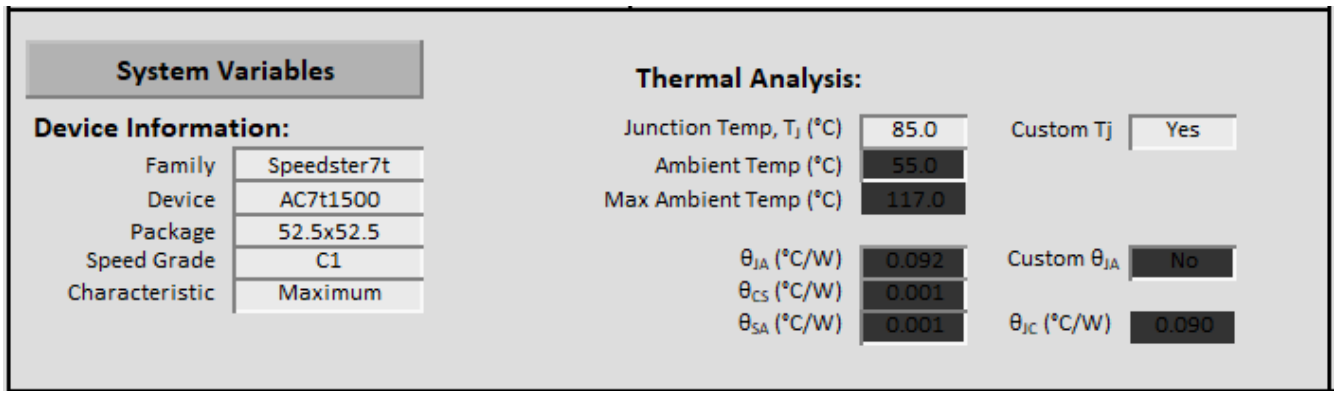

### **Figure 2:** *System Variables Section*

### <span id="page-8-0"></span>Device Information

The Device Information section provides top-level device characteristics to be used in power calculations in the rest of the spreadsheet. It accepts the following input parameters to calculate power.

### **Table 1:** *System Variables Input Parameters*

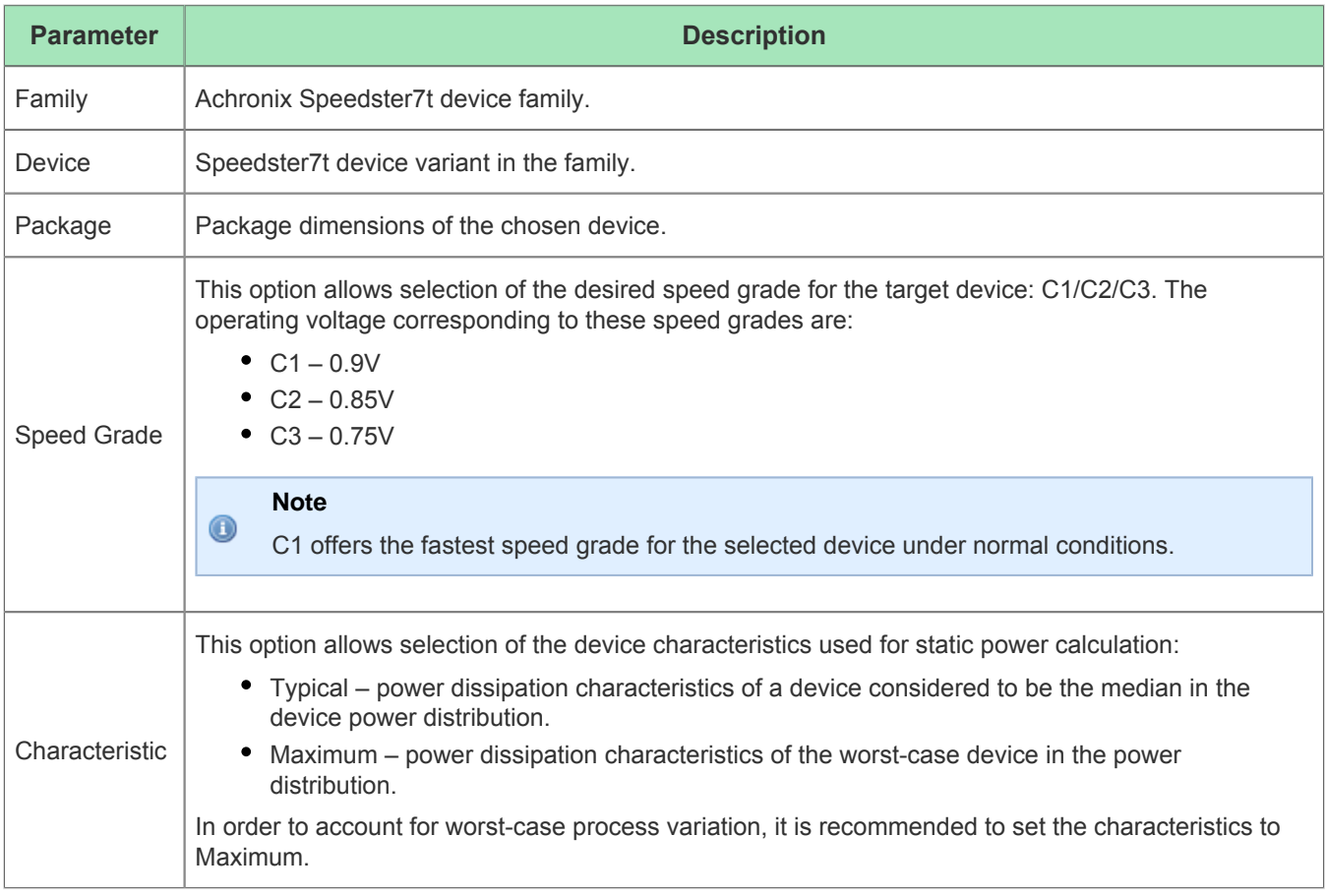

### <span id="page-9-0"></span>Thermal Analysis

This section allows for device thermal characteristics to be calculated to:

- Ensure that device maximum junction temperature specifications are not exceeded.
- Appropriate thermal solutions (heat sinks and fans) can be devised.
- Provide an output junction temperature that allows for static and total power calculations to help drive board regulator solutions.

The following input parameters can be modified based upon the end requirements.

### **Table 2:** *Thermal Analysis Input Parameters*

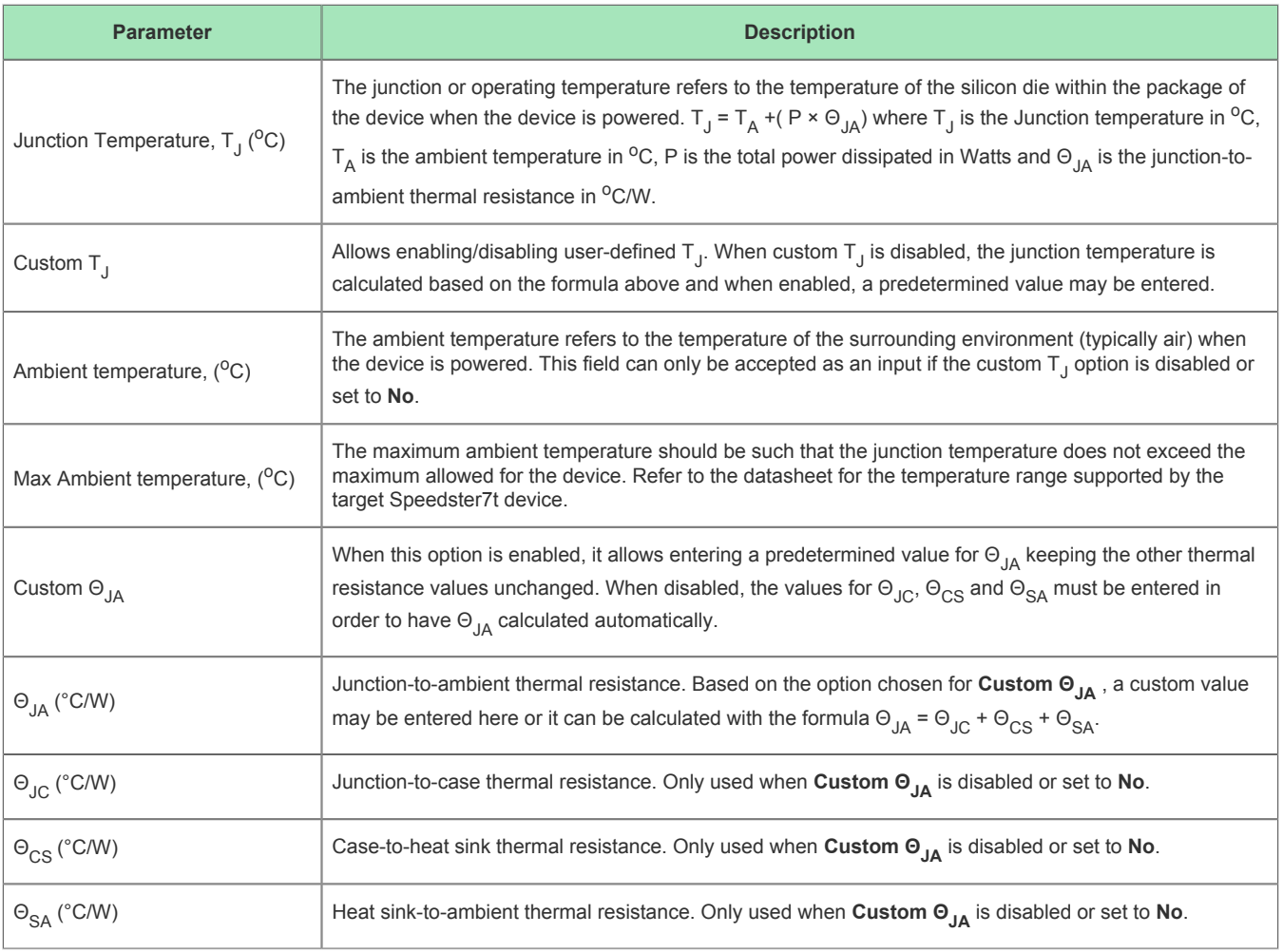

# <span id="page-9-1"></span>Power Usage

The Power Usage section presents the total power breakdown in terms of Static Power and Dynamic Power based on the resources.

### <span id="page-10-0"></span>Static Power

Static power or standby power is the power dissipated when the device is in an unconfigured state after powerup. It depends on the device selected (die area), process characteristics, temperature and operating voltages.

### <span id="page-10-1"></span>Dynamic Power

The dynamic or switching power dissipation is caused by switching activity inside the Speedster7t FPGA and is a function of switching frequency, operating voltage and load. This section gives a breakdown of the different power dissipation sources that contribute to the dynamic power in the device:

### **Programmable Resources**

This section summarizes the power dissipated by the total RLBs, BRAMs, LRAMs, NOC and MLP components in the device. Each of these components has a separate worksheet for power calculation which is explained in detail later in this document

### **Interface Resources**

This section includes power dissipated by I/O and SerDes interfaces in the device. Each of these components has a separate worksheet for power calculation which is explained in detail later in this document.

### **System Resources**

This includes power dissipated by the total PLLs and clocks used in the design and also the configuration power. The configuration power is the total power consumed from initial power-up to user mode.

### **Hard IP**

This section lists the power consumed by the hard IP used in the design. They are split into the following protocols accordingly.

### **Memory Protocols**

This section includes the power consumed by the DDR and the GDDR6 controller subsystems.

### **SerDes Protocols**

This section includes the power consumed by the other SerDes-based hard IP such as Ethernet and PCI Express. A more detailed review of the hard IP is addressed in the Hard IP worksheet later in this document.

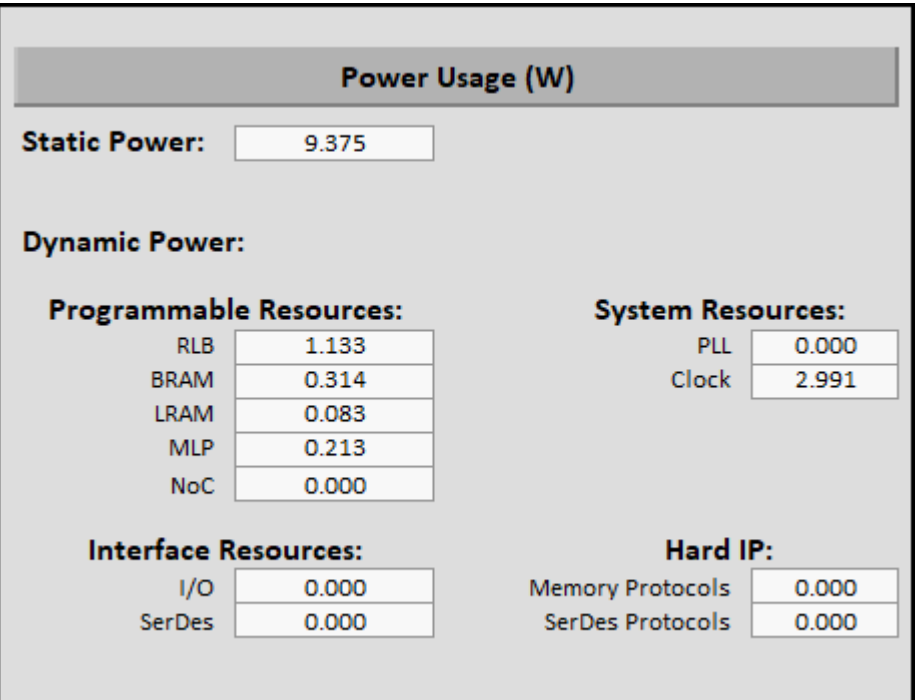

**Figure 3:** *Power Usage by Resources*

# <span id="page-11-0"></span>Current by Power Supply

The Current by Power Supply section provides a breakdown of the total current that is the sum of both the static and dynamic current components used by each of the voltage rails present in the device. The voltage level corresponding to the voltage rails are also displayed.

| <b>Current by Power Supply</b> |      |                              |                   |      |                              |  |  |  |  |
|--------------------------------|------|------------------------------|-------------------|------|------------------------------|--|--|--|--|
|                                |      | Supply Level (V) Current (A) |                   |      | Supply Level (V) Current (A) |  |  |  |  |
| CORE_VDD                       | 0.85 | 34.262                       | SRDS_N_PA_VDDH    | 1.2  | 0.234                        |  |  |  |  |
| <b>VCC</b>                     | 0.85 | 2.890                        | SRDS_N_PA_VDDL    | 0.75 | 0.374                        |  |  |  |  |
| GPIO_VDDIO $(1.1)$             | 1.1  | 0.000                        |                   |      |                              |  |  |  |  |
| GPIO_VDDIO $_{(1.2)}$          | 1.2  | 0.000                        | NoC_PLL_VDDA      | 1.8  | 0.000                        |  |  |  |  |
| GPIO_VDDIO $_{(1.35)}$         | 1.35 | 0.000                        | GCG_PLL_VDDA      | 1.8  | 0.000                        |  |  |  |  |
| GPIO_VDDIO $_{(1.5)}$          | 1.5  | 0.000                        |                   |      |                              |  |  |  |  |
| GPIO_VDDIO $_{(1.8)}$          | 1.8  | 0.000                        | DDR_S0_VAA        | 1.8  | 0.002                        |  |  |  |  |
| CLKIO_VDDIO $_{(1.5)}$         | 1.5  | 0.000                        | DDR_S0_VDDQ       | 1.2  | 0.088                        |  |  |  |  |
| CLKIO_VDDIO <sub>(1.8)</sub>   | 1.8  | 0.000                        |                   |      |                              |  |  |  |  |
|                                |      |                              | GDDR6_[E/W]_VDDR  | 0.85 | 0.826                        |  |  |  |  |
| FUSE_VDD2                      | 1.8  | 0.002                        | GDDR6_[E/W]_VDDA  | 0.85 | 0.372                        |  |  |  |  |
| TS_VDDA                        | 1.8  | 0.000                        | GDDR6_[E/W]_VDDIO | 1.35 | 0.052                        |  |  |  |  |
| FCU_VDDIO                      | 1.8  | 0.015                        | GDDR6_[E/W]_VDDP  | 1.35 | 0.208                        |  |  |  |  |
|                                |      |                              |                   |      |                              |  |  |  |  |

**Figure 4:** *Current by Power Supply*

# <span id="page-12-0"></span>Power Usage Summary

This section provides a summary of all the power dissipation components such as the Total Power (W), Static Power (W) and Dynamic Power (W) and their distribution across various device resources on a pie chart. This provides a pictorial representation of the percentage contribution of each of these resources towards the total power dissipated by the device.

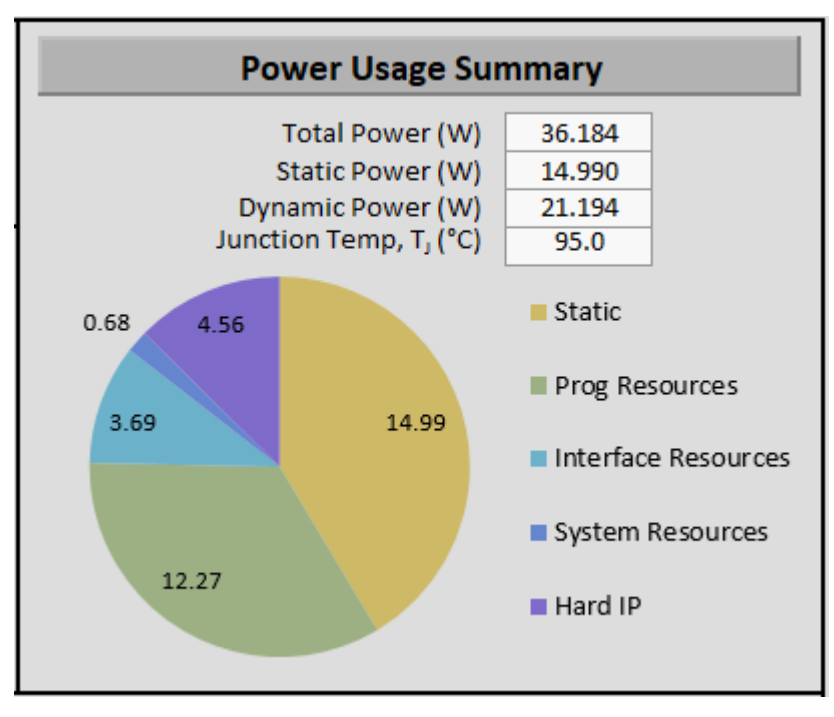

**Figure 5:** *Power Usage Summary*

# <span id="page-13-0"></span>Additional Options

The Power Central sheet provides a list of the following features:

### <span id="page-13-1"></span>Reset

The Reset option enables clearing all user-defined inputs from the spreadsheet and sets the toggle rates to the default value.

# <span id="page-13-2"></span>Global Utilization

This option allows entry of the utilization percentage of all the fabric resources which are then ported over to each of the resource sheets. Either select **Global Utilization** to enter the blanket utilization percentage, toggle rate and clock frequency to be applied across all of the fabric resources or select **Import from ACE** to import an ACE utilization report that is located in the <project>/<impl\_directory>/reports

 $\frac{x}{1+x}$  utilization\_routed.txt file to be populated in the Estimator. The tool then automatically populates the utilization data based on the inputs provided.

### **Note**

 $\mathbf 0$ The **Import from ACE** option imports only the resource utilization details. The clock frequency must be entered for the resources in each supporting worksheet.

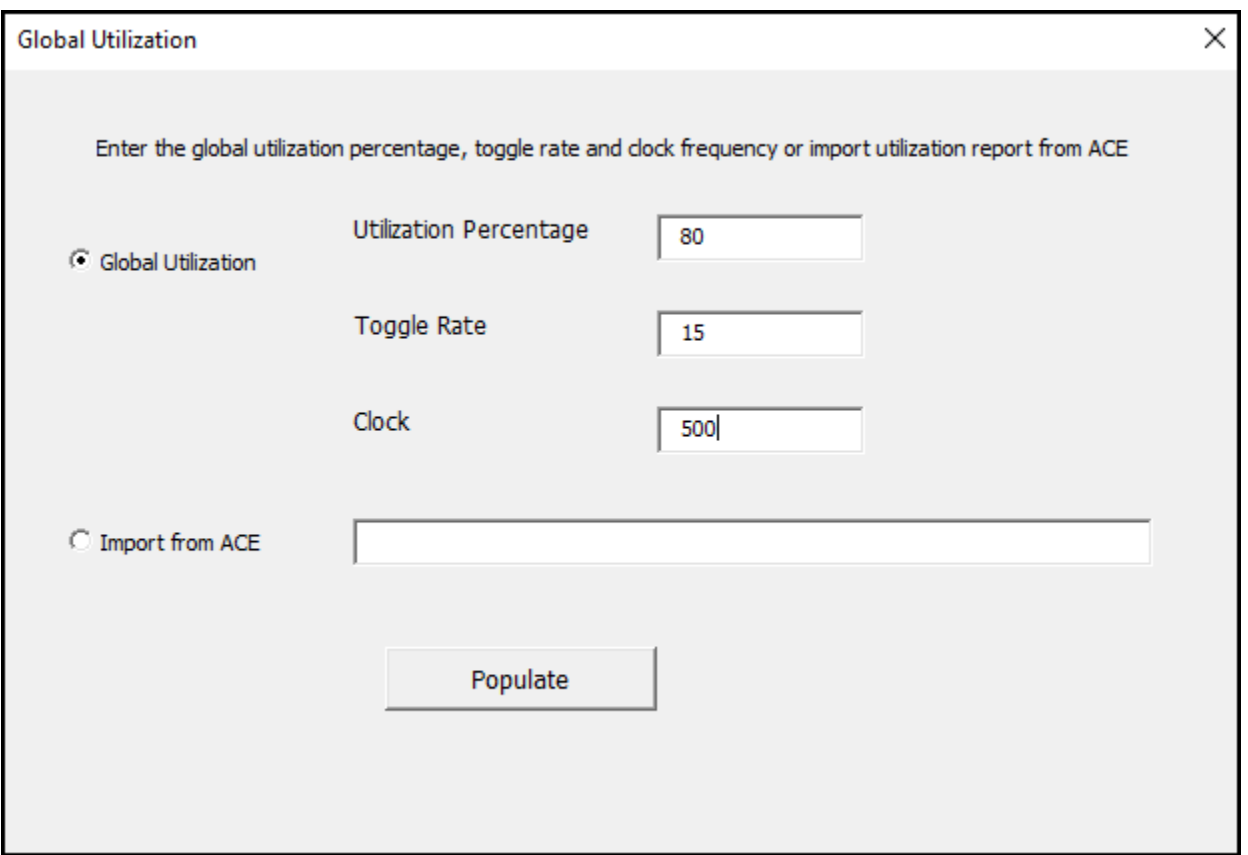

**Figure 6:** *Global Utilization Window*

### <span id="page-14-0"></span>Add to Summary

This option allows adding a summary of the device utilization, thermal settings and power details in the Summary page for any selected device up to five devices. This information is available as a table in the Summary page. If adding more than five devices, then any existing device summary needs to be closed before adding the new entry to the table.

### Speedster7t Power Estimator User Guide (UG093)

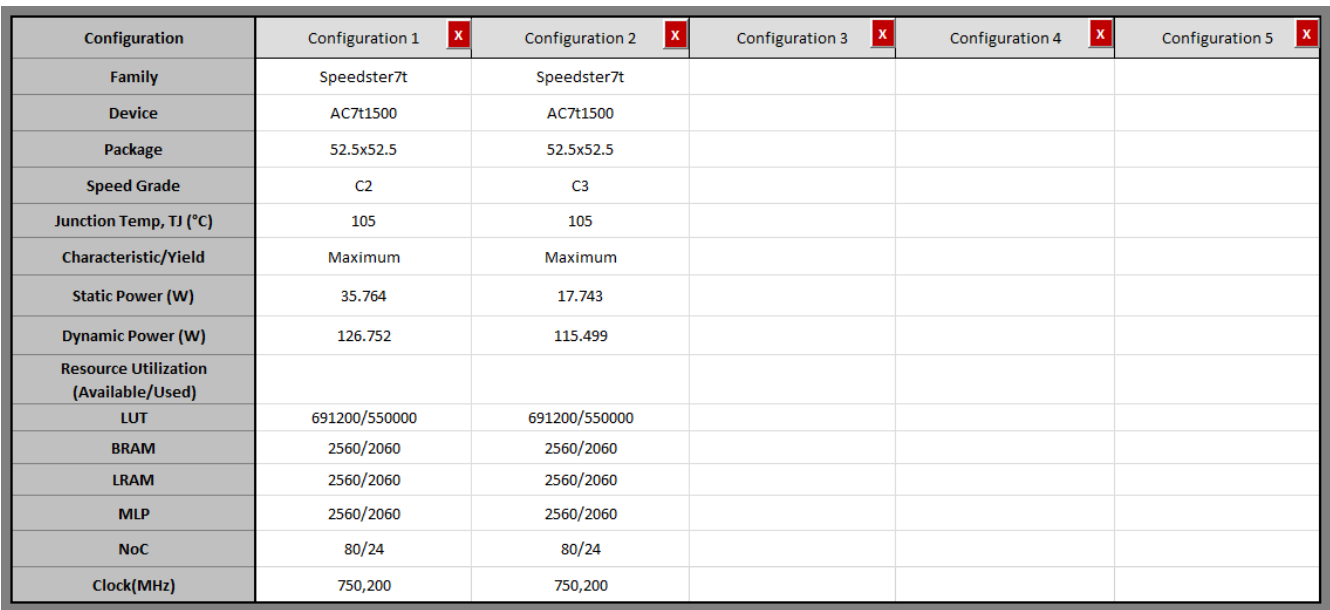

### **Figure 7:** *Summary Table listing Details of Added Device*

### <span id="page-15-0"></span>Export to Summary

The **Export to Summary** option allows exporting the Summary table in CSV or PDF format. These files are saved in the same directory where the Power Estimator is located.

# <span id="page-16-0"></span>Chapter - 4: Speedster7t Supporting Estimator **Worksheets**

# <span id="page-16-1"></span>RLB Worksheet

The RLB power worksheet provides a summary of the total RLB utilization that comprises the LUTs, DFFs and ALUs in the design versus the available resource count in the device. The worksheet also lists the total dynamic power consumed by these RLB logic components in the design. Based on the values entered in the following fields, the worksheet computes the total dynamic power as a sum of the total instance and interconnect power of all the RLB logic used and the corresponding dynamic current for the chosen CORE\_VDD rail.

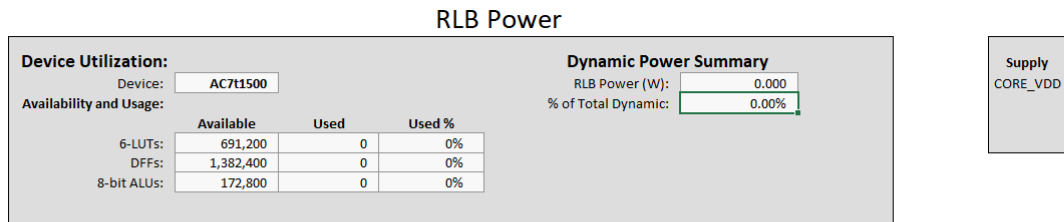

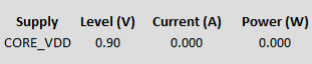

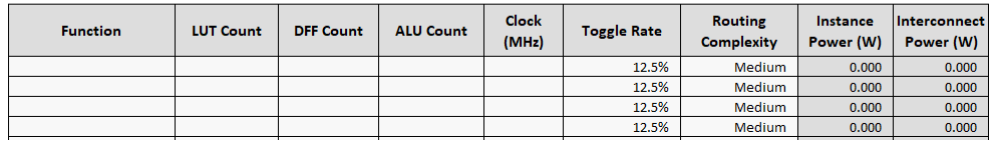

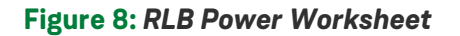

### **Table 3:** *RLB Power Worksheet Fields*

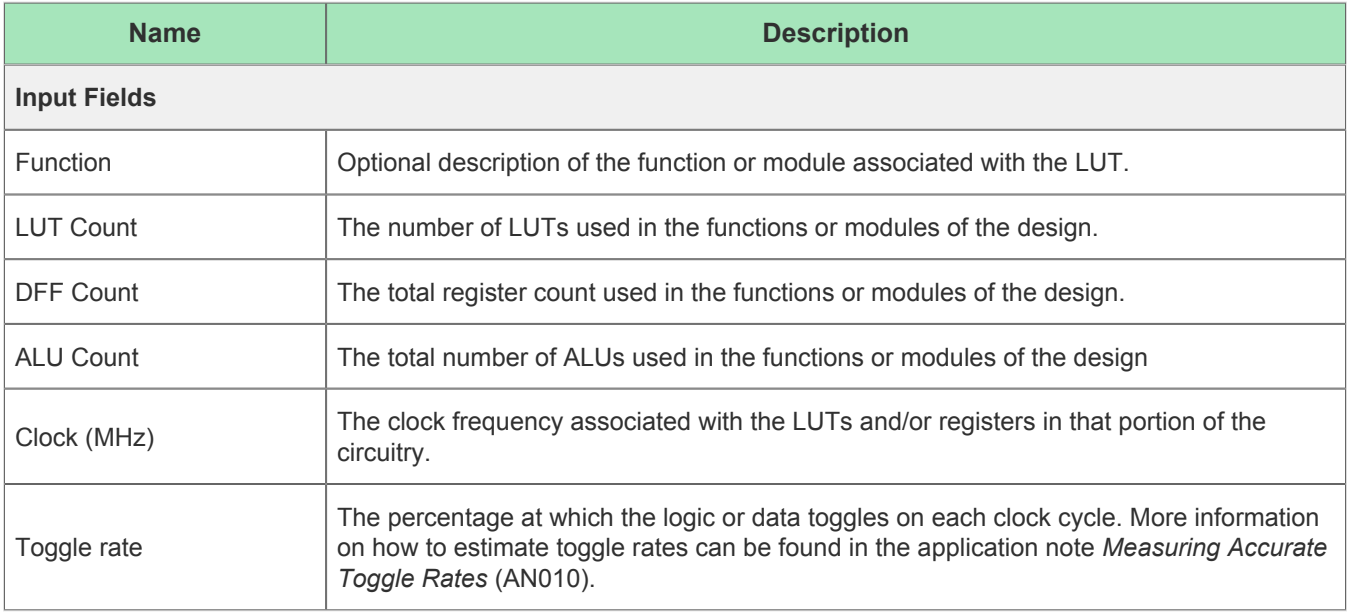

#### Speedster7t Power Estimator User Guide (UG093)

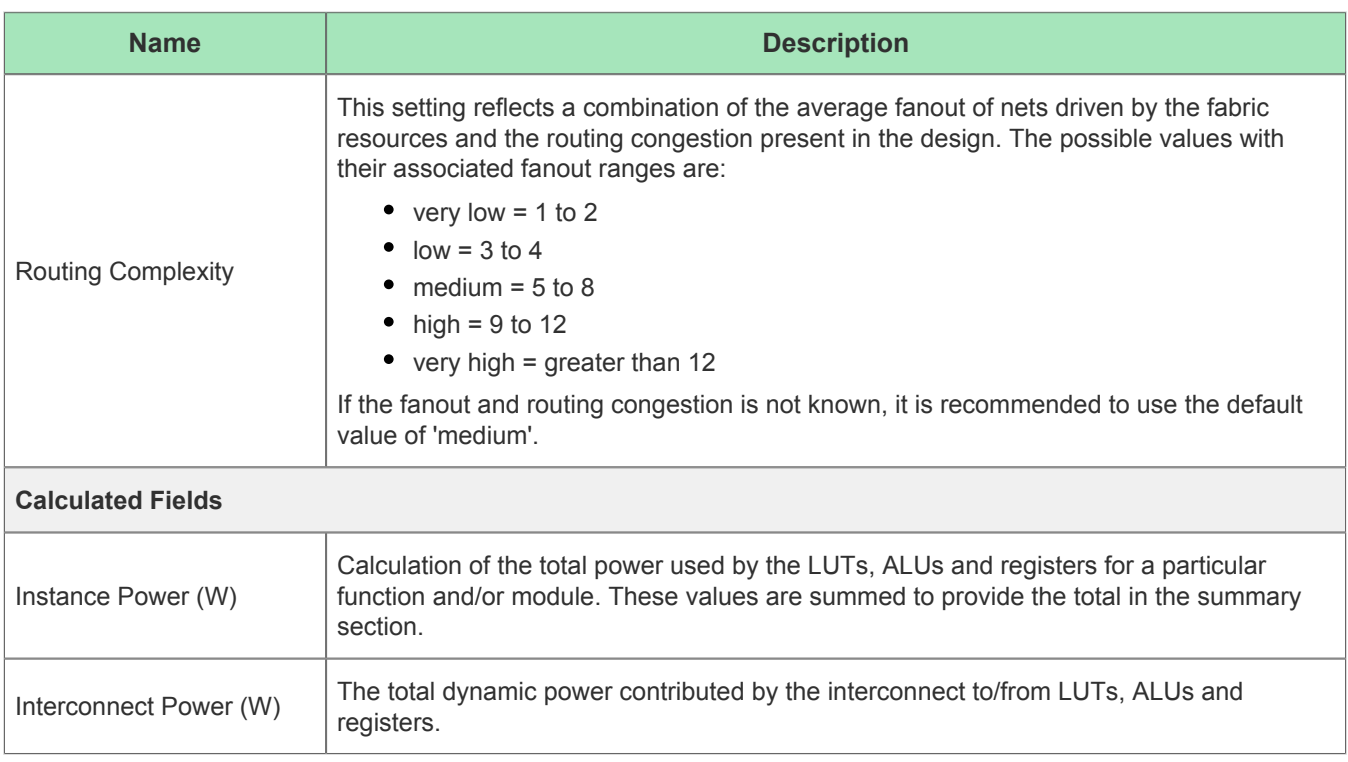

# <span id="page-17-0"></span>BRAM Worksheet

The BRAM worksheet summarizes the total BRAMs used as a percentage of the total available BRAMs. It also shows the sum of instance and interconnect power as the total dynamic power dissipation from BRAM usage based on the user-specified inputs and highlights it as a percentage of the total dynamic power. This worksheet also shows the corresponding total dynamic current for the chosen CORE\_VDD rail.

#### **BRAM Power**

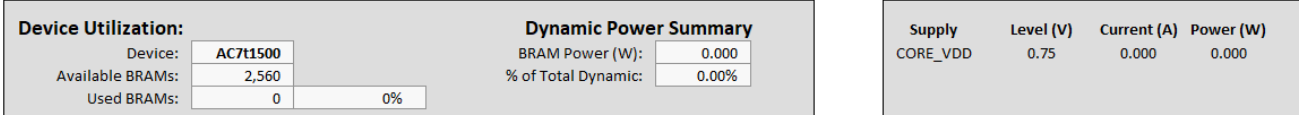

|                 |                             |                         | Port A   |                       |                       | Port B   |                       |                       |                              |                           |
|-----------------|-----------------------------|-------------------------|----------|-----------------------|-----------------------|----------|-----------------------|-----------------------|------------------------------|---------------------------|
| <b>Function</b> | <b>BRAM</b><br><b>Count</b> | <b>Mode</b>             | Data Org | <b>Clock</b><br>(MHz) | <b>Toggle</b><br>Rate | Data Org | <b>Clock</b><br>(MHz) | <b>Toggle</b><br>Rate | <b>Instance</b><br>Power (W) | Interconnect<br>Power (W) |
|                 |                             | <b>Simple Dual Port</b> | x72      |                       | 25.0%                 | x72      |                       | 25.0%                 | 0.000                        | 0.000                     |
|                 |                             | <b>Simple Dual Port</b> | x72      |                       | 25.0%                 | x72      |                       | 25.0%                 | 0.000                        | 0.000                     |
|                 |                             | <b>Simple Dual Port</b> | x72      |                       | 25.0%                 | x72      |                       | 25.0%                 | 0.000                        | 0.000                     |
|                 |                             | <b>Simple Dual Port</b> | x72      |                       | 25.0%                 | x72      |                       | 25.0%                 | 0.000                        | 0.000                     |
|                 |                             | <b>Simple Dual Port</b> | x72      |                       | 25.0%                 | x72      |                       | 25.0%                 | 0.000                        | 0.000                     |
|                 |                             | <b>Simple Dual Port</b> | x72      |                       | 25.0%                 | x72      |                       | 25.0%                 | 0.000                        | 0.000                     |
|                 |                             | <b>Simple Dual Port</b> | x72      |                       | 25.0%                 | x72      |                       | 25.0%                 | 0.000                        | 0.000                     |
|                 |                             | <b>Simple Dual Port</b> | x72      |                       | 25.0%                 | x72      |                       | 25.0%                 | 0.000                        | 0.000                     |
|                 |                             | <b>Simple Dual Port</b> | x72      |                       | 25.0%                 | x72      |                       | 25.0%                 | 0.000                        | 0.000                     |
|                 |                             | <b>Simple Dual Port</b> | x72      |                       | 25.0%                 | x72      |                       | 25.0%                 | 0.000                        | 0.000                     |
|                 |                             | <b>Simple Dual Port</b> | x72      |                       | 25.0%                 | x72      |                       | 25.0%                 | 0.000                        | 0.000                     |
|                 |                             | <b>Simple Dual Port</b> | x72      |                       | 25.0%                 | x72      |                       | 25.0%                 | 0.000                        | 0.000                     |

**Figure 9:** *BRAM Power Worksheet*

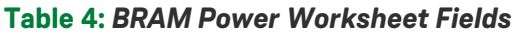

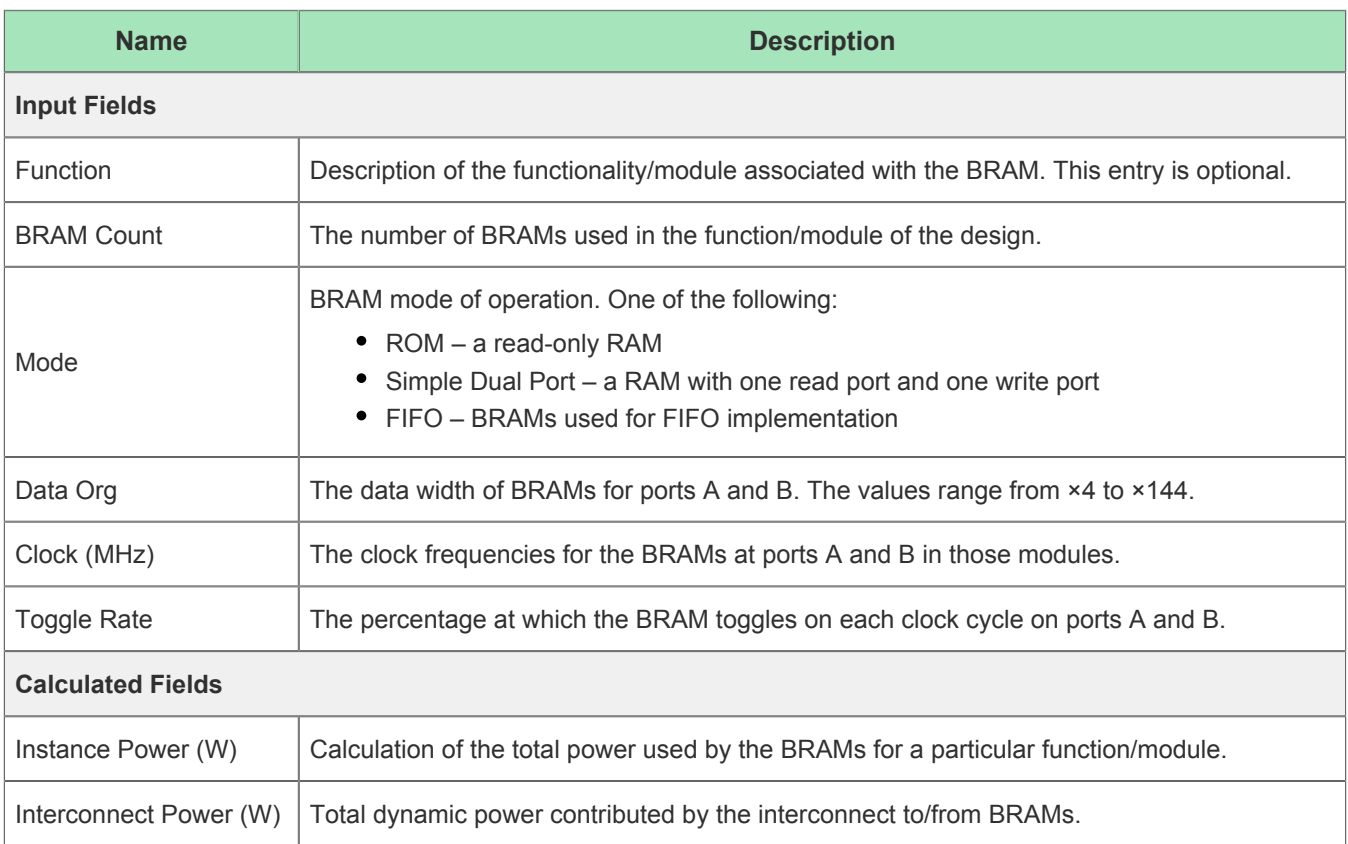

# <span id="page-18-0"></span>LRAM Worksheet

The LRAM worksheet summarizes the total LRAMs used as a percentage of the total available LRAMs. It also shows the sum of instance and interconnect power as the total dynamic power dissipation from LRAM usage based on the user-specified inputs and highlights it as a percentage of the total dynamic power. This worksheet also shows the corresponding total dynamic current for the chosen CORE\_VDD rail.

#### **LRAM Power**

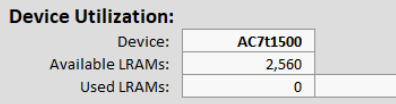

**Dynamic Power Summary** LRAM Power (W):  $0.000$ % of Total Dynamic:  $0.000$ 

Supply Level (V) Current (A) Power (W) CORE\_VDD 0.75  $0.000$  $0.000$ 

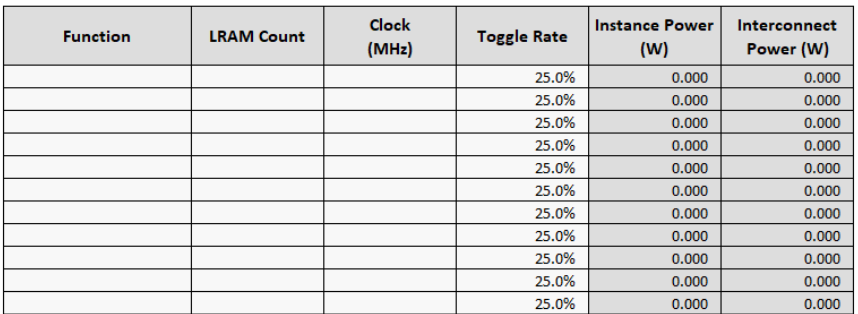

0%

### **Figure 10:** *LRAM Power Worksheet*

### **Table 5:** *LRAM Power Worksheet Fields*

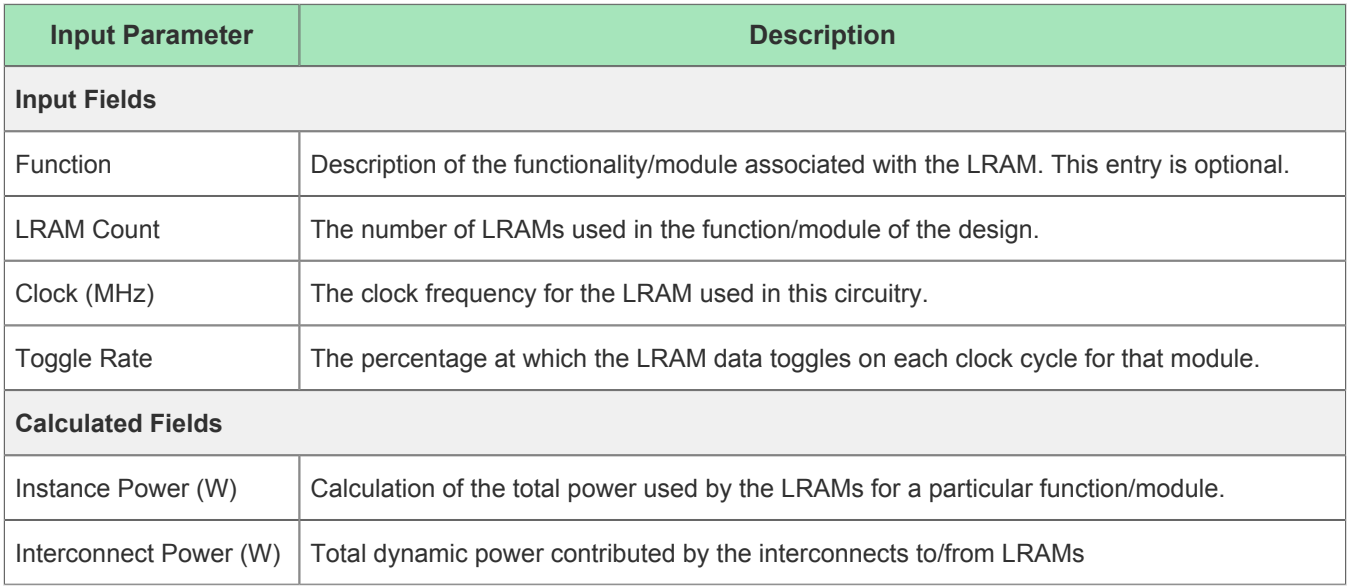

# <span id="page-19-0"></span>MLP Worksheet

The MLP worksheet summarizes the total MLPs used as a percentage of the total available MLPs present in the device. It also shows the sum of instance and interconnect power as the total dynamic power dissipation from MLP usage based on the user-specified inputs and highlights it as a percentage of the total dynamic power. This worksheet also shows the corresponding total dynamic current for the chosen CORE\_VDD rail.

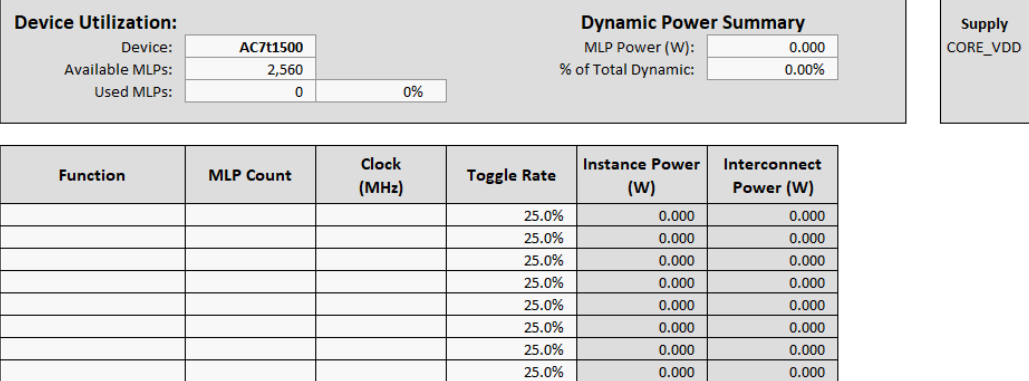

#### **MLP Power**

### **Figure 11:** *MLP Power Worksheet*

Level (V)

 $0.75$ 

Current (A) Power (W)

 $0.000$ 

 $0.000$ 

### **Table 6:** *MLP Power Worksheet Fields*

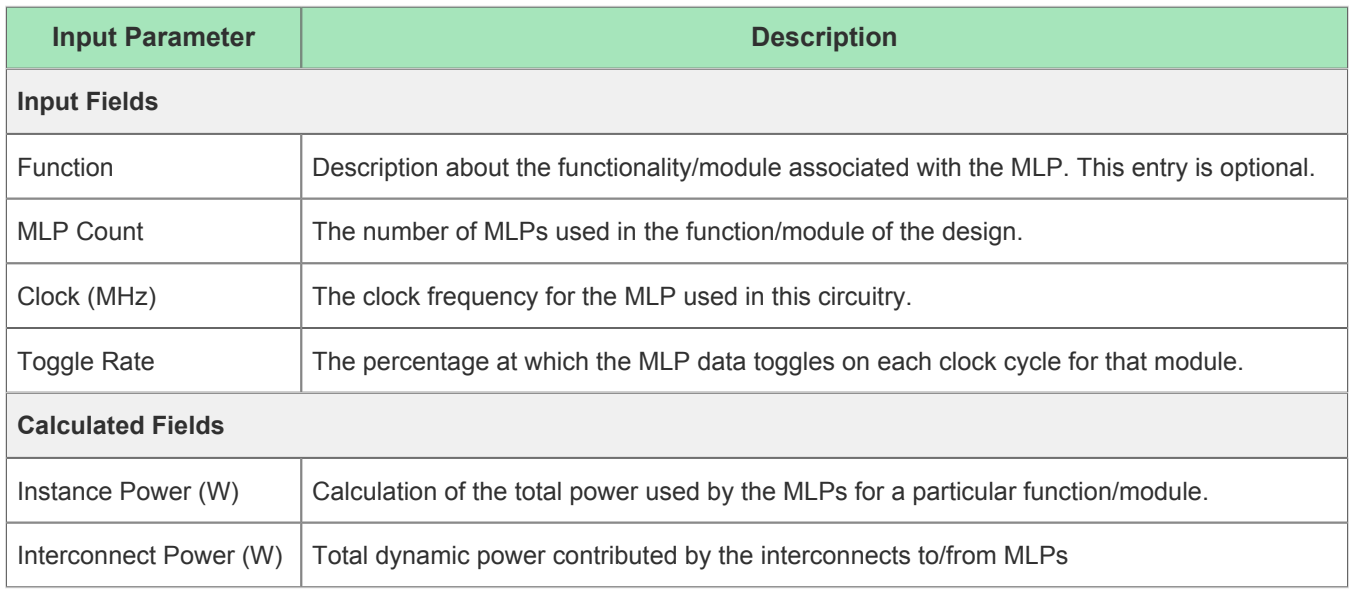

# <span id="page-20-0"></span>NoC Worksheet

The network-on-chip (NoC) power worksheet summarizes the total dynamic power consumed by the userspecified NoC resources.

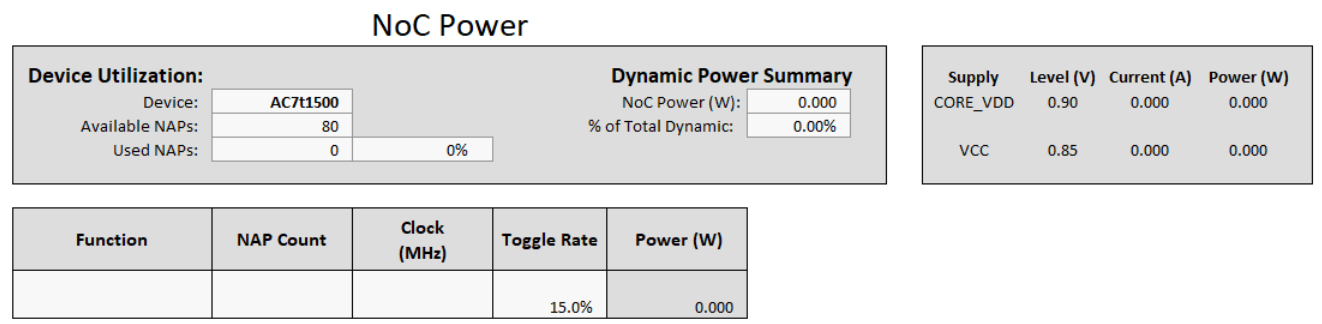

### **Figure 12:** *NoC Power Worksheet*

#### **Table 7:** *NoC Power Worksheet Fields*

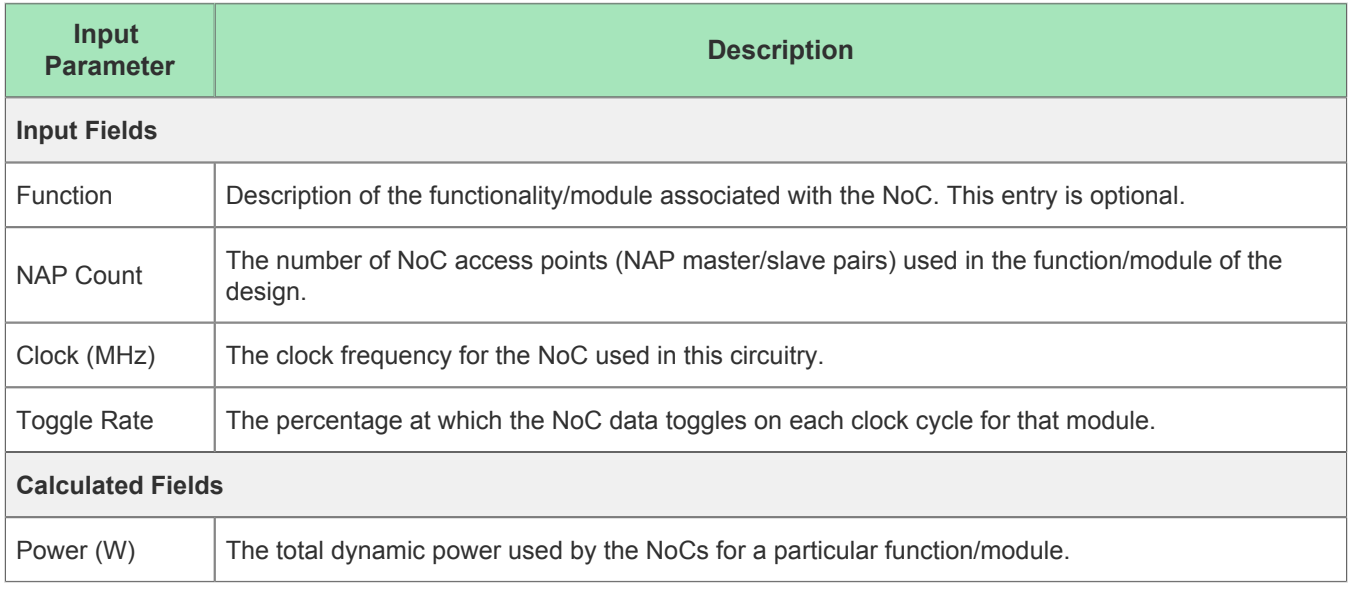

### <span id="page-21-0"></span>I/O Worksheet

The I/O power worksheet provides a summary of the total dynamic power consumed by the total I/O utilization and a breakdown of each of the I/O power rails based on the I/O standard selection. The worksheet also presents the I/O utilization percentage for each I/O type used.

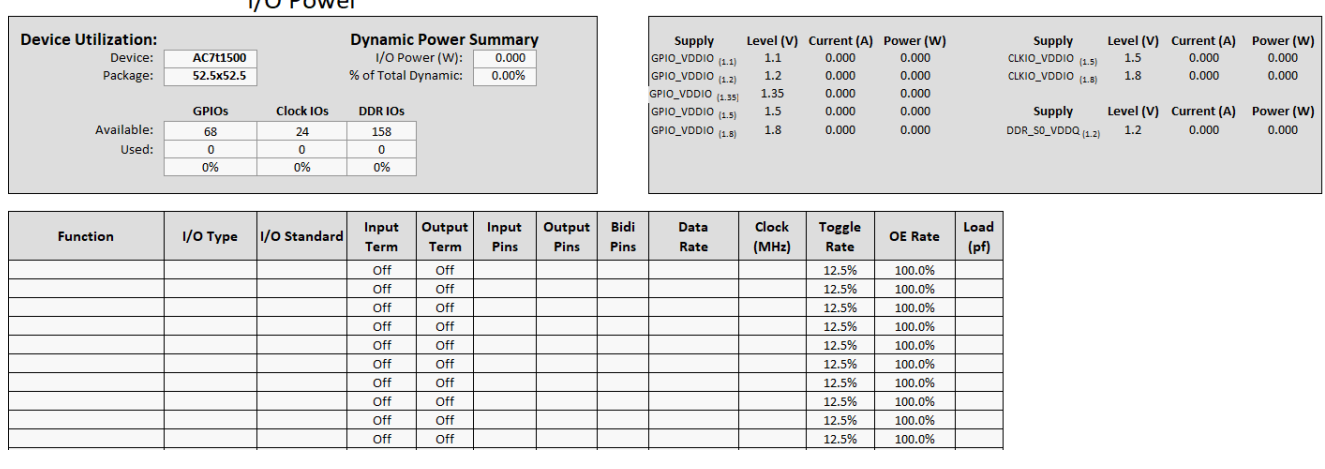

### $1/\Omega$  Power

### **Figure 13:** *I/O Power Worksheet*

### **Table 8:** *I/O Power Worksheet Fields*

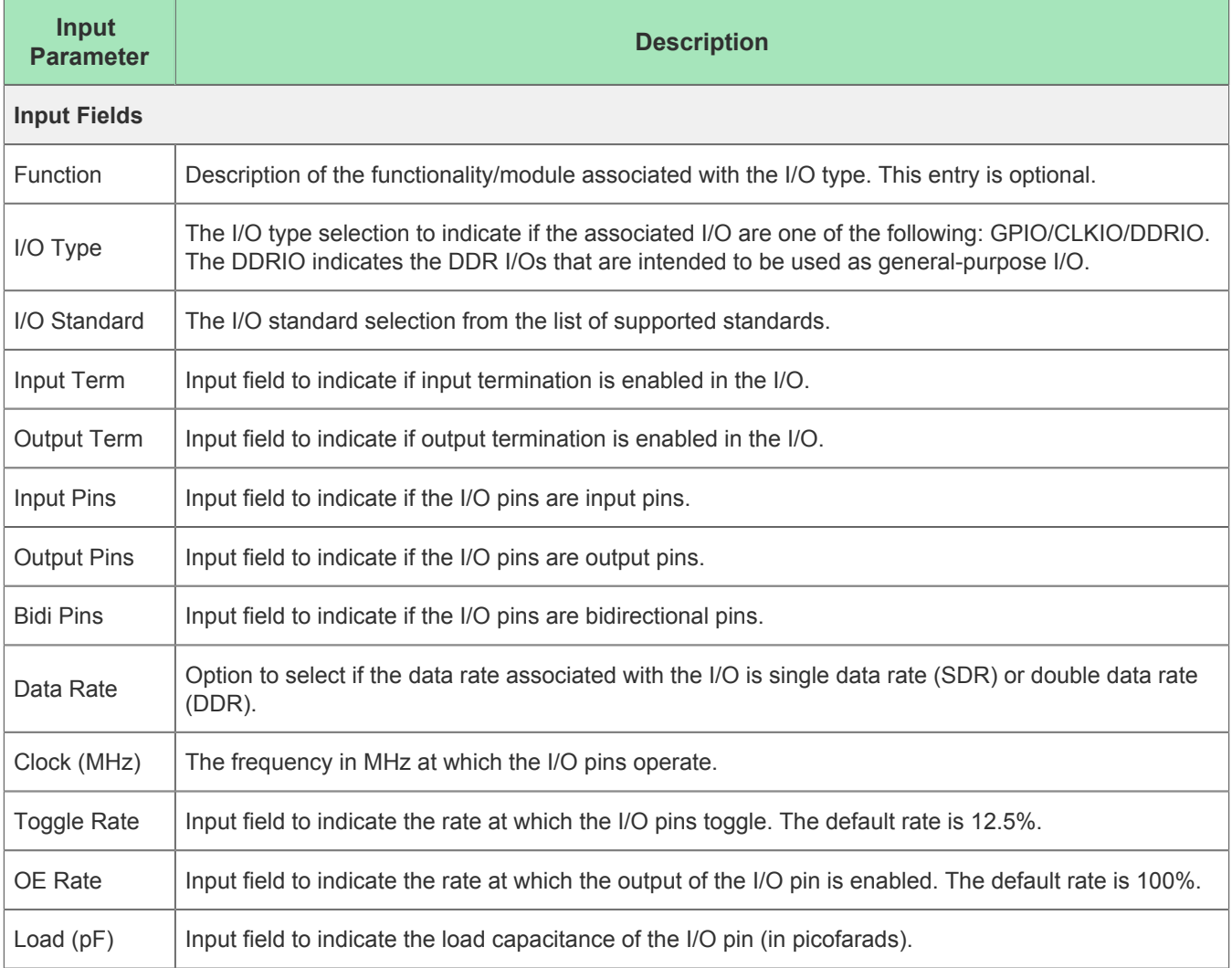

The resultant power estimates based on the entered input parameters is summarized based on the I/O type and standard selection along with the supply voltage and current consumption.

# <span id="page-23-0"></span>SerDes Worksheet

The SerDes power worksheet provides a summary of the total number of SerDes lanes used in the design versus the available number of lanes and the total dnamic power of the SerDes lanes used based on the following input parameters provided by the user. In addition, it also provides a breakdown of the total dynamic current for each SerDes voltage rail, SRDS\_PA\_VDDH and SRDS\_PA\_VDDL.

#### SerDes Power

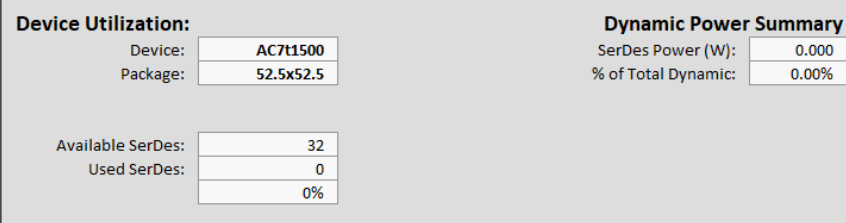

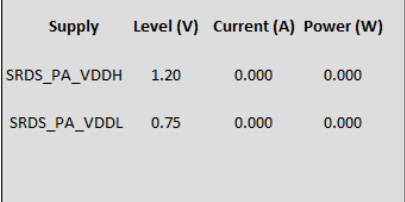

 $0.000$  $0.00\%$ 

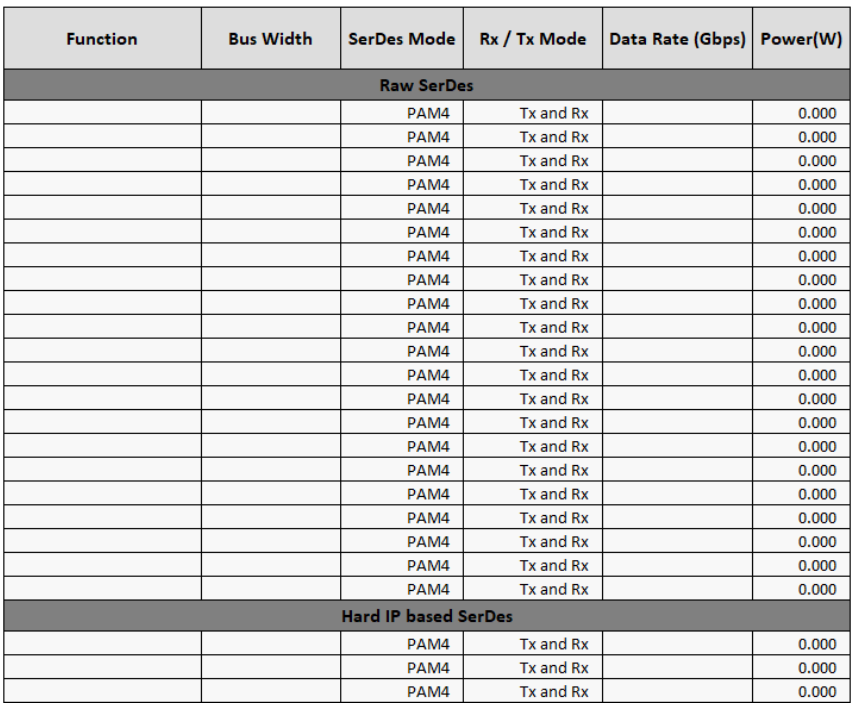

### **Figure 14:** *SerDes Power Worksheet*

### <span id="page-24-0"></span>Raw SerDes

The first section of the SerDes worksheet is dedicated to computing the dynamic power of the raw SerDes lanes used in the device. The input parameters indicated in the table below must be provided in order for the tool to compute the dynamic power.

### **Table 9:** *SerDes Power Worksheet Fields*

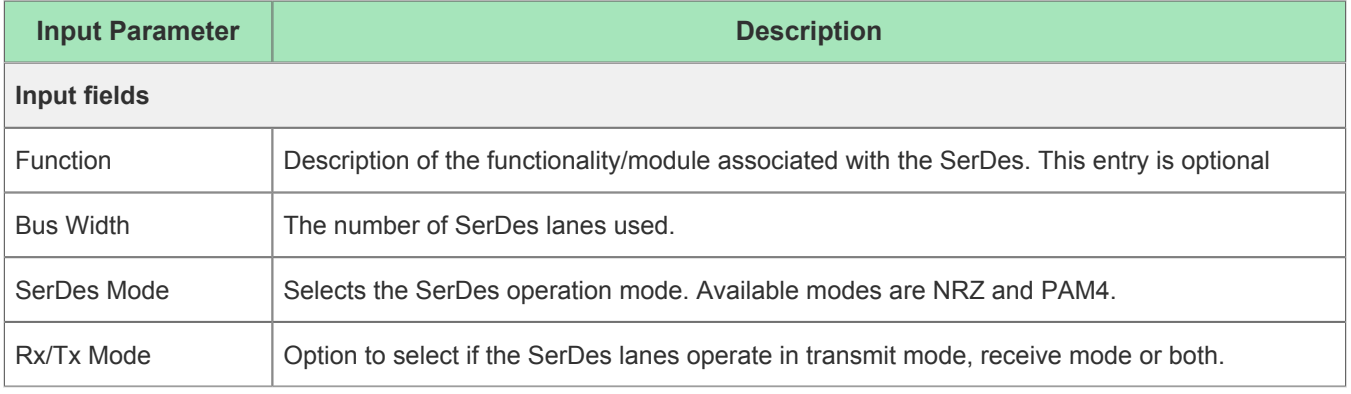

#### Speedster7t Power Estimator User Guide (UG093)

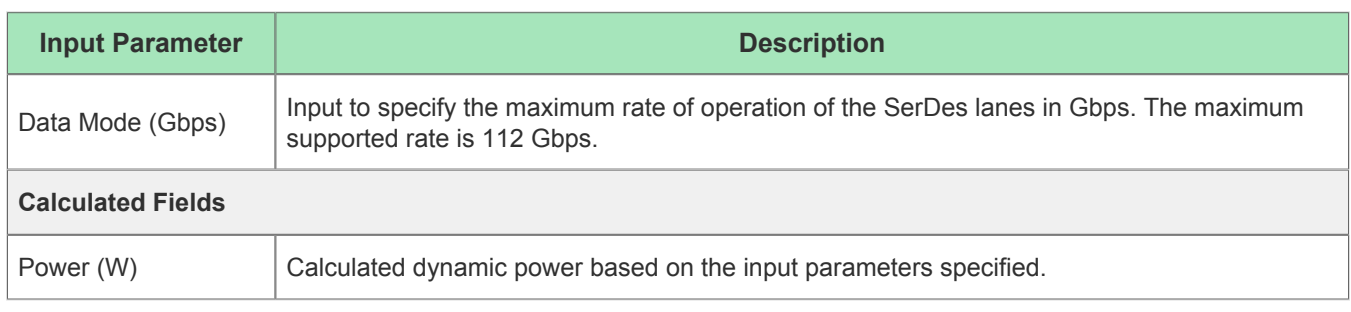

### <span id="page-25-0"></span>Hard IP Based SerDes

This section of the SerDes worksheet lists the different SerDes configurations used by the Ethernet and PCIe Hard IP used in the design. Similar to the DDR4 Interface I/O section, this section is also auto-populated by the Hard IP worksheet based on the various Hard IP selected. The total reported dynamic power also accounts for these hard IP SerDes rails so they need not be entered again in the Raw SerDes section. An example screenshot of the auto-populated IP SerDes lanes is shown below:

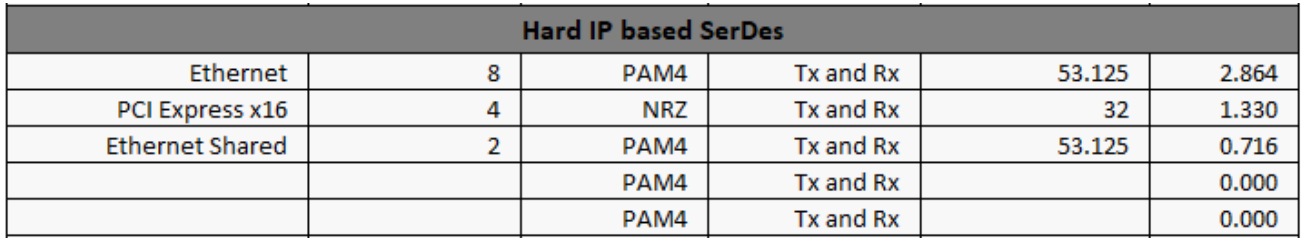

### **Figure 15:** *Example of Auto-populated Hard IP Based SerDes*

# <span id="page-25-1"></span>PLL Worksheet

The PLL Power worksheet provides the total dynamic power consumed by the PLLs and also the percentage of the total number of PLLs used. This worksheet also presents a power breakdown for each general-purpose PLL and DDR PLL voltage supplies. The ENoC\_PLL\_VDDA corresponds to the power supply of the ENoC PLL. Similarly, the GCG\_PLL\_VDDA corresponds to the global clock generator PLL power supply and the DDR S0 VAA corresponds to the DDR PLL supply.

|                            |                  | <b>PLL Power</b> |                             |                     |                              |               |           |             |           |
|----------------------------|------------------|------------------|-----------------------------|---------------------|------------------------------|---------------|-----------|-------------|-----------|
| <b>Device Utilization:</b> |                  |                  |                             |                     | <b>Dynamic Power Summary</b> | <b>Supply</b> | Level (V) | Current (A) | Power (W) |
| Device:                    | <b>AC7t1500</b>  |                  |                             | PLL Power (W):      | 0.000                        | ENoC_PLL_VDDA | 1.80      | 0.000       | 0.000     |
| <b>Available PLLs:</b>     | 16               |                  |                             | % of Total Dynamic: | 0.00%                        | GCG PLL VDDA  | 1.80      | 0.000       | 0.000     |
| Used PLLs:                 | 0                | 0%               |                             |                     |                              | DDR SO VAA    | 1.80      | 0.000       | 0.000     |
| <b>Function</b>            | <b>PLL Count</b> | <b>Mode</b>      | <b>Output Freq</b><br>(MHz) | Power (W)           |                              |               |           |             |           |
|                            |                  |                  |                             |                     |                              |               |           |             |           |
|                            |                  |                  |                             |                     |                              |               |           |             |           |
|                            |                  |                  |                             |                     |                              |               |           |             |           |

**Figure 16:** *PLL Power Worksheet*

### **Table 10:** *PLL Power Worksheet Fields*

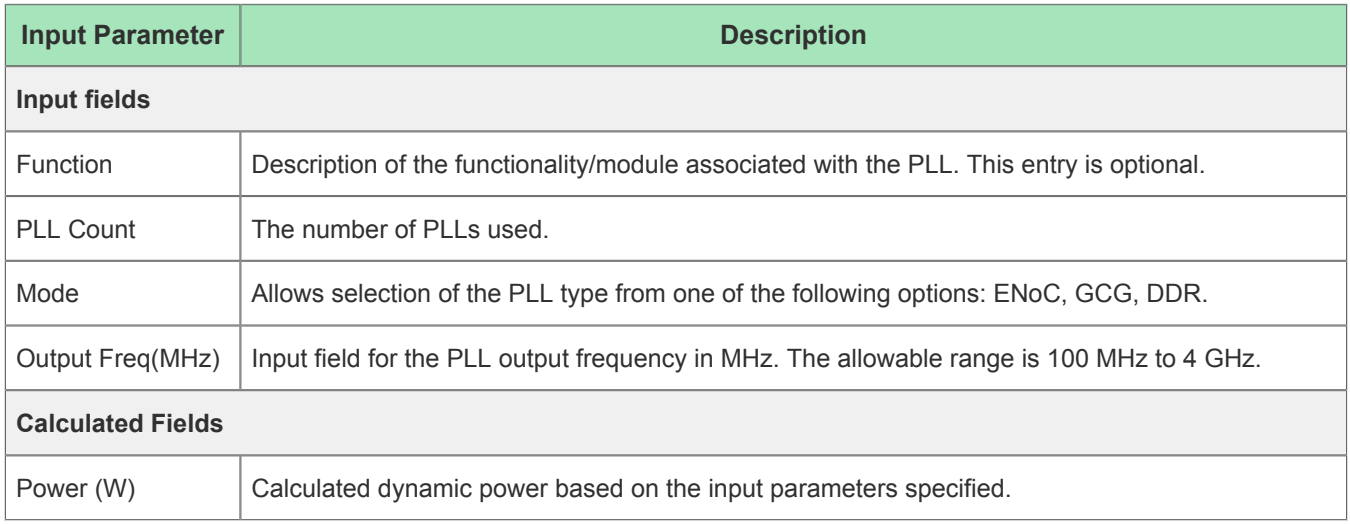

# <span id="page-26-0"></span>Clock Worksheet

The clock power worksheet estimates the total dynamic power consumed by the clock network as a function of the utilization of DFFs, BRAMs, MLPs and LRAMs that contribute to the clock fanout.

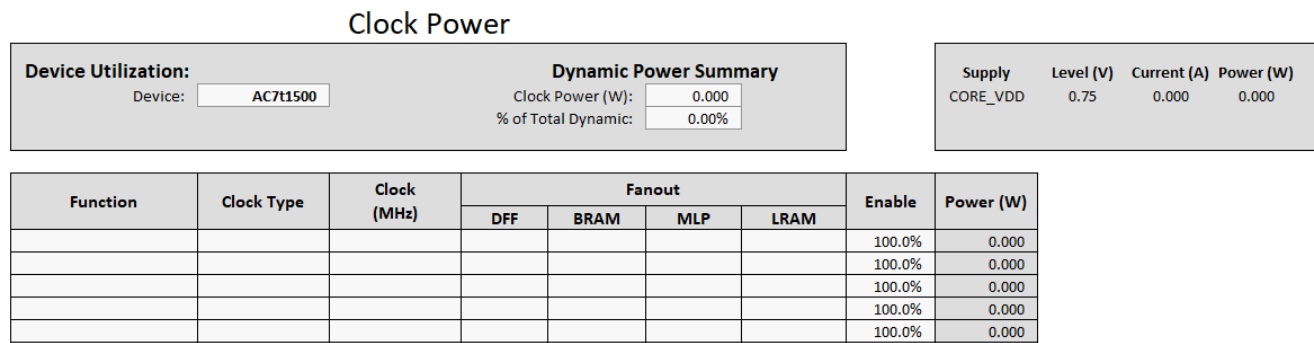

### **Figure 17:** *Clock Power Worksheet*

#### **Table 11:** *Clock Power Worksheet Fields*

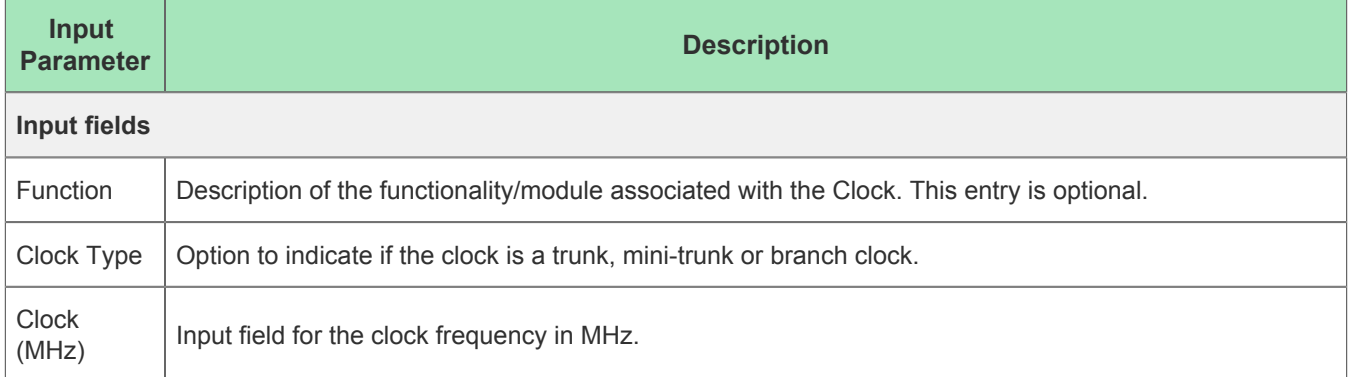

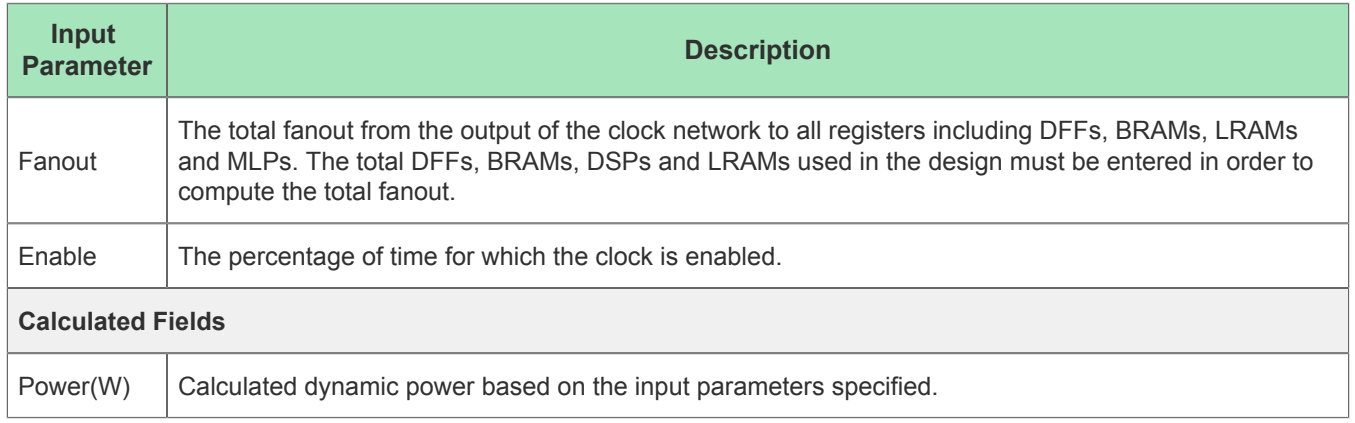

# <span id="page-27-0"></span>Hard IP Worksheet

The Hard IP power worksheet estimates the total dynamic power as a sum of the dynamic power contributed by the various interfacing IP in the Speedster7t FPGA and their percentage of utilization. The total dynamic power is further broken down to provide the power consumed by each power supply of the associated hard IP and the corresponding current value.

| <b>Hard IP Power</b>       |                 |                        |                                                             |                  |                        |                         |                                 |                   |                                 |       |                       |
|----------------------------|-----------------|------------------------|-------------------------------------------------------------|------------------|------------------------|-------------------------|---------------------------------|-------------------|---------------------------------|-------|-----------------------|
| <b>Device Utilization:</b> |                 |                        |                                                             | <b>Supply</b>    |                        |                         | Level (V) Current (A) Power (W) |                   |                                 |       |                       |
| Device:                    | AC7t1500        |                        | <b>Dynamic Power Summary</b><br>Hard IP Power (W):<br>0.000 |                  |                        |                         |                                 |                   | 1.20                            | 0.000 | 0.000                 |
|                            |                 |                        |                                                             |                  |                        |                         |                                 |                   |                                 |       |                       |
|                            |                 |                        |                                                             |                  |                        | <b>Supply</b>           |                                 |                   | Level (V) Current (A) Power (W) |       |                       |
|                            |                 |                        | <b>Shared Lanes</b>                                         |                  | <b>DDR4 Controller</b> | <b>GDDR6 Controller</b> |                                 | GDDR6 [E/W] VDDR  | 0.85                            | 0.000 | 0.000                 |
|                            | <b>Ethernet</b> | <b>Ethernet Shared</b> | <b>PCIe x8 Shared</b>                                       | PCI Express x16  |                        |                         |                                 | GDDR6_[E/W]_VDDA  | 0.85                            | 0.000 | 0.000                 |
| Available:                 | 8 Lanes         | 8 Lanes                | 1                                                           | 1                |                        | 8                       |                                 | GDDR6_[E/W]_VDDIO | 1.35                            | 0.000 | 0.000                 |
| Used:                      | 0 Lanes         | 0 Lanes                | $\mathbf 0$                                                 | $\mathbf 0$      | $\mathbf{0}$           | $\mathbf{0}$            |                                 | GDDR6_[E/W]_VDDP  | 1.35                            | 0.000 | 0.000                 |
|                            | 0%              | 0%                     | 0%                                                          | 0%               | 0%                     | 0%                      |                                 |                   |                                 |       |                       |
|                            |                 |                        |                                                             |                  |                        |                         |                                 | <b>Supply</b>     | Level (V)                       |       | Current (A) Power (W) |
| Power (W):                 | 0.000           | 0.000                  | 0.000                                                       | 0.000            | 0.000                  | 0.000                   |                                 | <b>VCC</b>        | 0.85                            | 0.000 | 0.000                 |
|                            |                 |                        |                                                             |                  |                        |                         |                                 |                   |                                 |       |                       |
| <b>Populate SerDes</b>     |                 |                        |                                                             |                  |                        |                         |                                 |                   |                                 |       |                       |
|                            |                 |                        |                                                             |                  |                        |                         |                                 |                   |                                 |       |                       |
|                            |                 |                        |                                                             |                  |                        |                         |                                 |                   |                                 |       |                       |
| <b>Function</b>            | IP              | <b>Instance Count</b>  | Lanes/Data Width                                            | Mode / Frequency | Power (W)              |                         |                                 |                   |                                 |       |                       |
|                            |                 |                        |                                                             |                  | 0.000                  |                         |                                 |                   |                                 |       |                       |
|                            |                 |                        |                                                             |                  | 0.000                  |                         |                                 |                   |                                 |       |                       |
|                            |                 |                        |                                                             |                  | 0.000                  |                         |                                 |                   |                                 |       |                       |
|                            |                 |                        |                                                             |                  | 0.000                  |                         |                                 |                   |                                 |       |                       |
|                            |                 |                        |                                                             |                  | 0.000                  |                         |                                 |                   |                                 |       |                       |
|                            |                 |                        |                                                             |                  | 0.000                  |                         |                                 |                   |                                 |       |                       |
|                            |                 |                        |                                                             |                  | 0.000                  |                         |                                 |                   |                                 |       |                       |

**Figure 18:** *Hard IP Power Worksheet*

### <span id="page-27-1"></span>Shared Lanes

The shared lanes column in the Hard IP worksheet denotes the second Ethernet IP and the PCIe ×8 interface that share the eight SerDes Lanes. These eight SerDes lanes can be used for any one of these interfaces at any given time. Hence, if the shared Ethernet IP is used, the PCIe ×8 utilization is automatically set to unavailable and vice versa.

# <span id="page-27-2"></span>Populate SerDes

When the different IP interfaces and configurations are entered, clicking the **Populate SerDes** button autopopulates the Hard IP SerDes section in the SerDes worksheet if any Ethernet or PCIe interfaces are used. If any of the these entries are modified in the Hard IP worksheet, clicking this button again updates the corresponding entries in the SerDes worksheet.

The following input fields are required to be entered for each individual IP configuration used in the device.

### **Table 12:** *Hard IP Worksheet Fields*

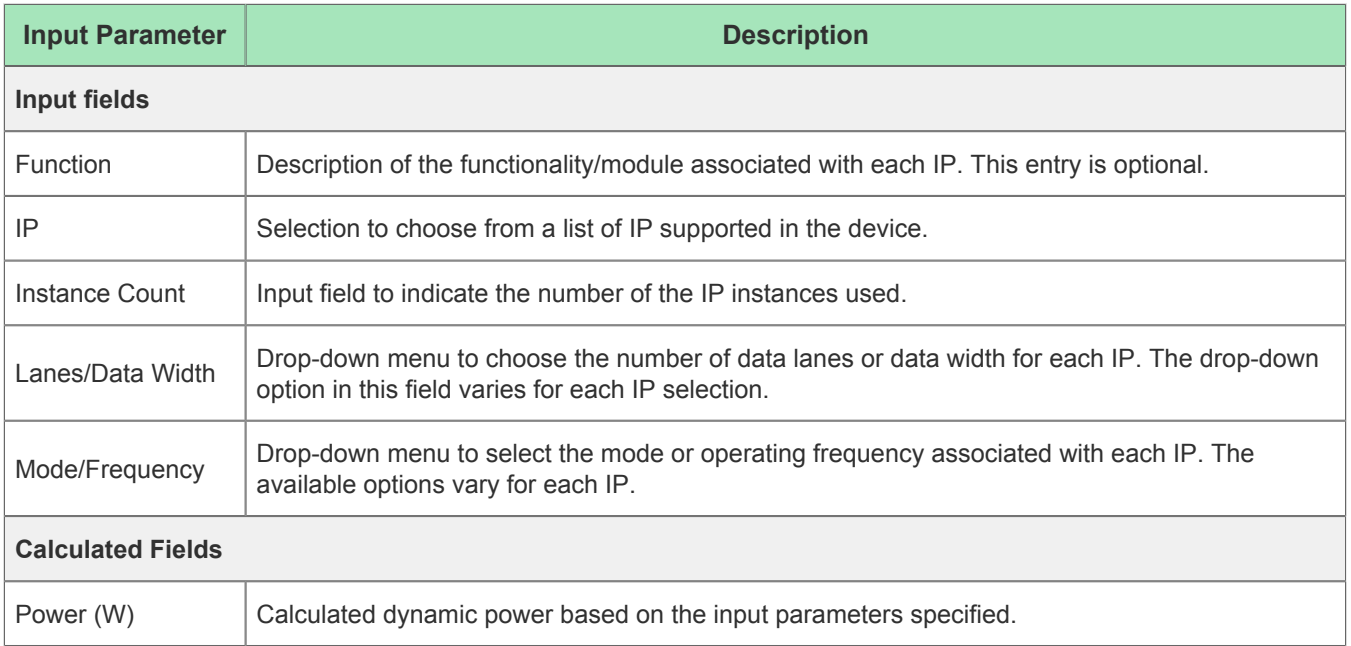

The following input fields are required to be entered for each individual IP configuration used in the device.

# <span id="page-29-0"></span>Revision History

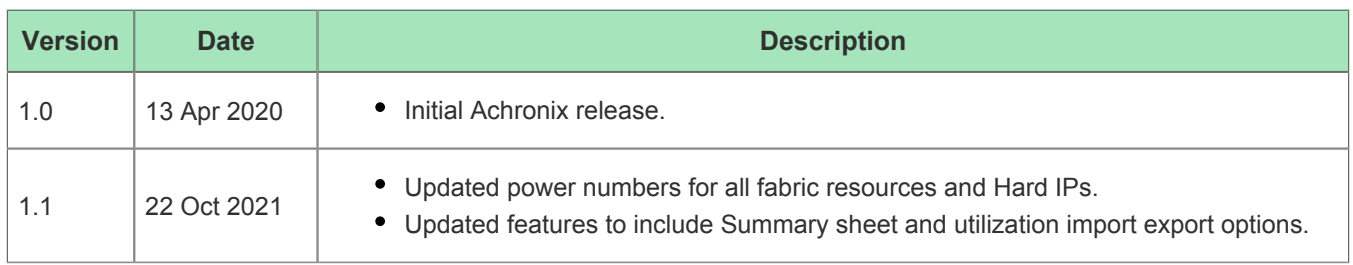